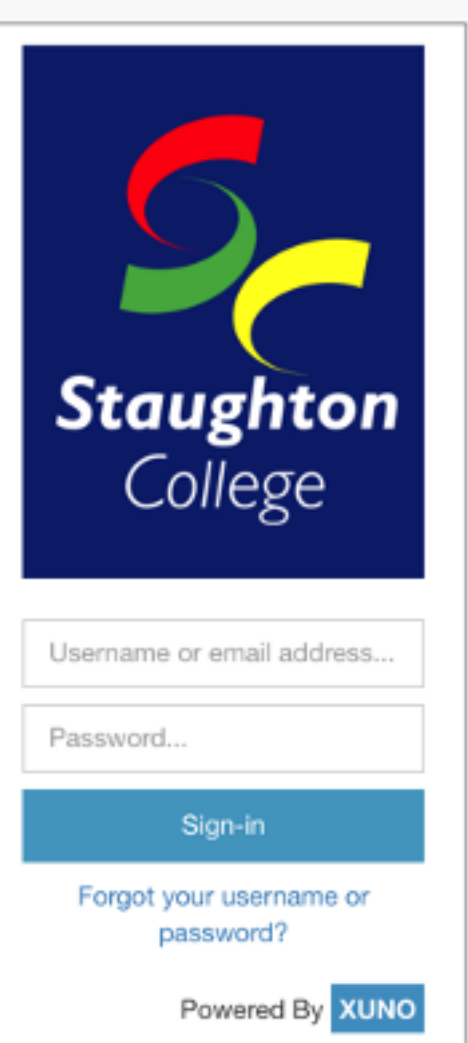

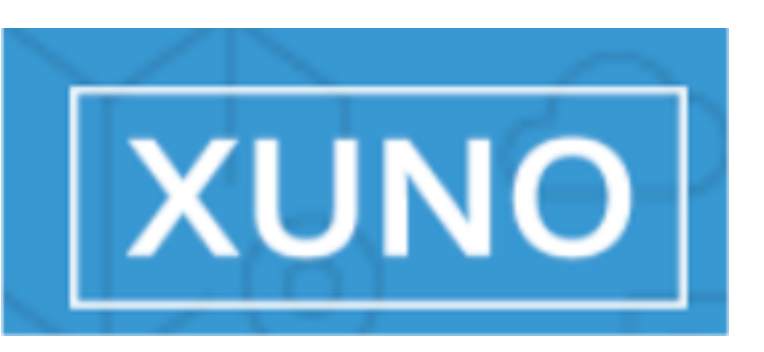

# Xuno instructions

#### A welcome email has been sent

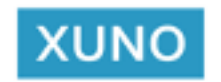

Hi Rebecca,

Welcome to XUNO at Staughton College. This introductory email will help you to setup your account and sign-in.

XUNO is your parent portal to view news and events, book parent teacher interviews, check your child's live attendance, update your contact details, and check your child's progress, homework assignments, and more.

Portal: https://xuno.staughtoncollege.vic.edu.au Username: BUS0028F-P1 or rebecca.bushby@education.vic.gov.au Password: Click Here

If you have any problems or questions please don't hesitate to contact Staughton College on 9743 4622.

**Thanks!** Staughton College Sent from XUNO

Click here to reset your password

#### You will get an email with a code

Hi Rebecca,

We've received a request to reset your password. If this was you, simply enter the code below into your browser to reset your password. Just remember, this code is only valid for an hour.

If you don't want to change your password or didn't request this, just ignore and delete this message. To keep your account secure, please don't forward this email to anyone.

**Thanks!** Staughton College Sent from XUNO

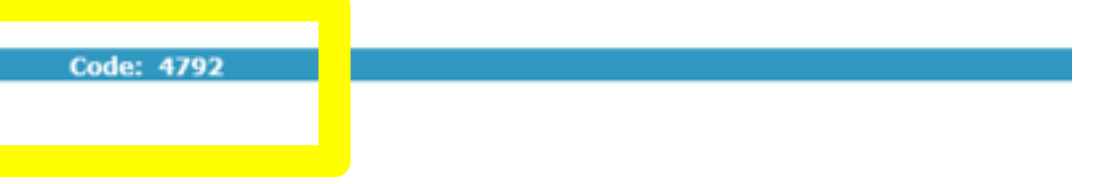

#### You need this code

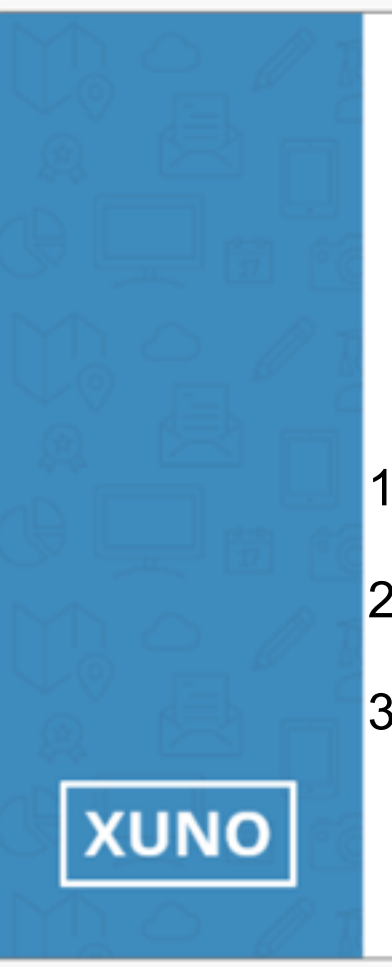

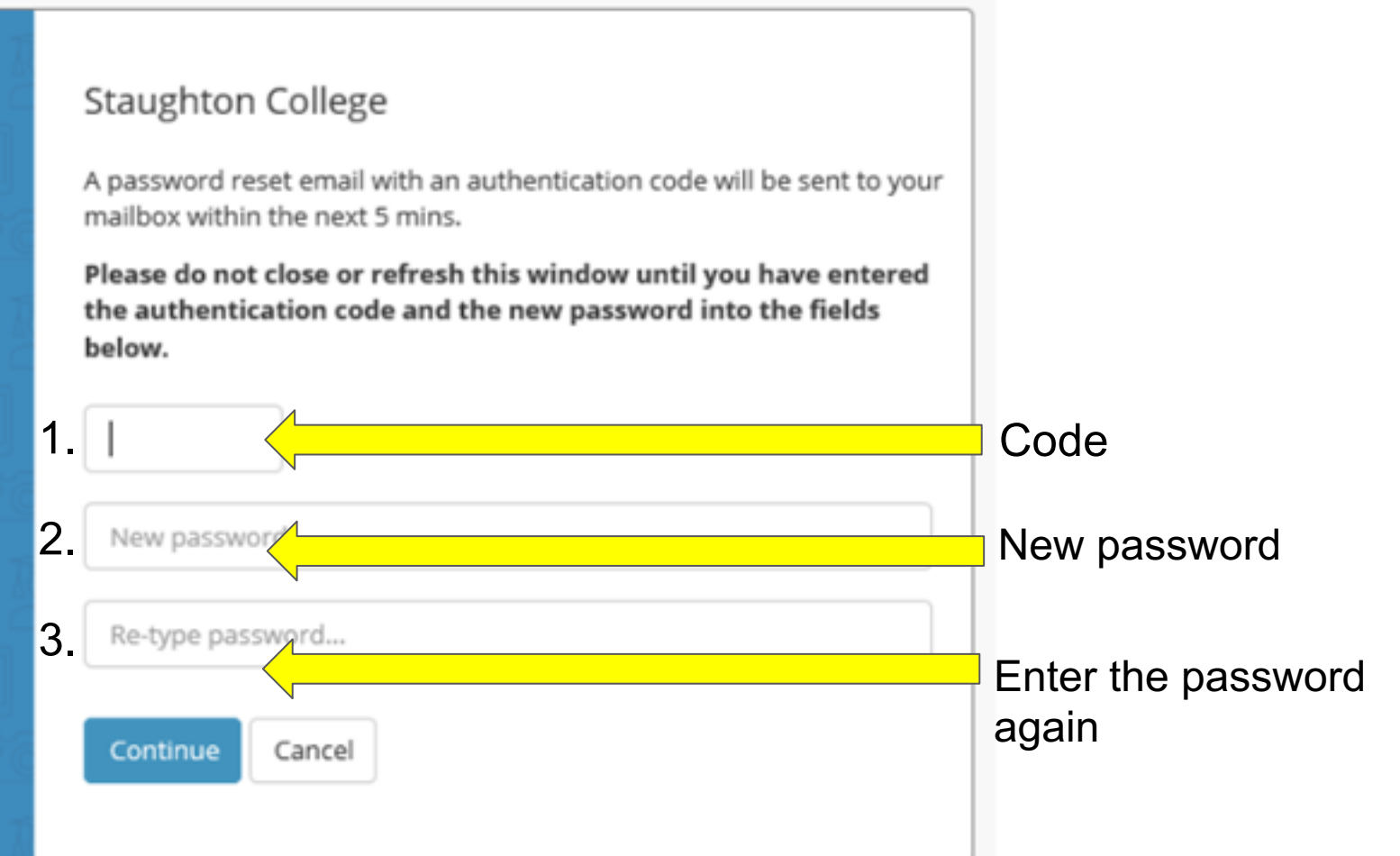

## Apple instructions

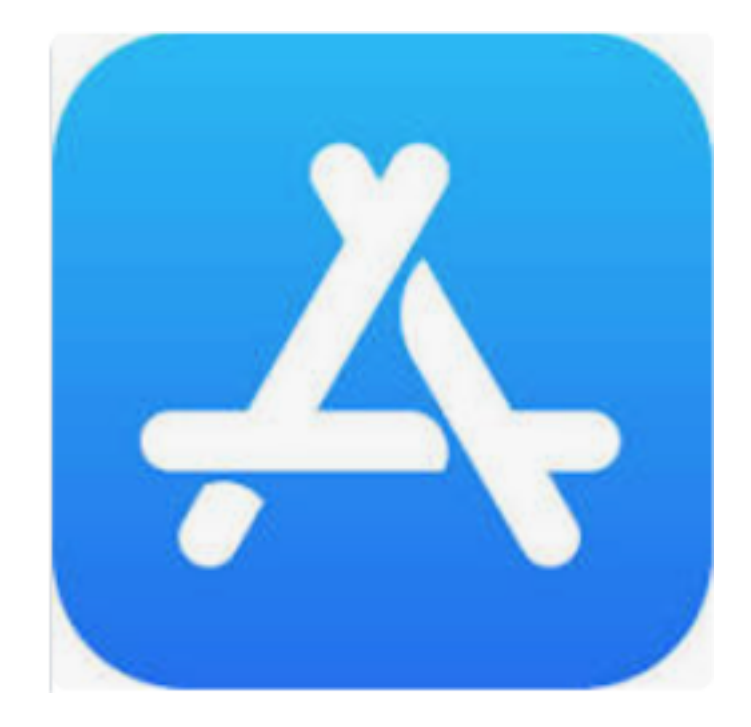

#### Xuno App - Apple Store

1. Open App store

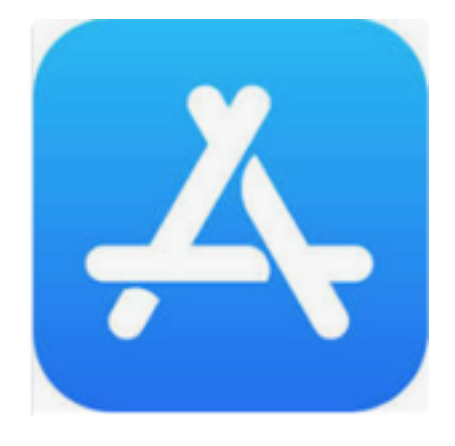

2. Search 'xuno family'

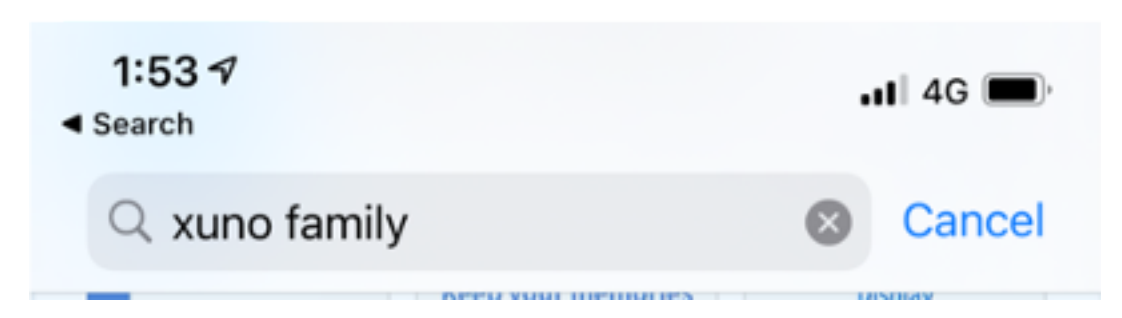

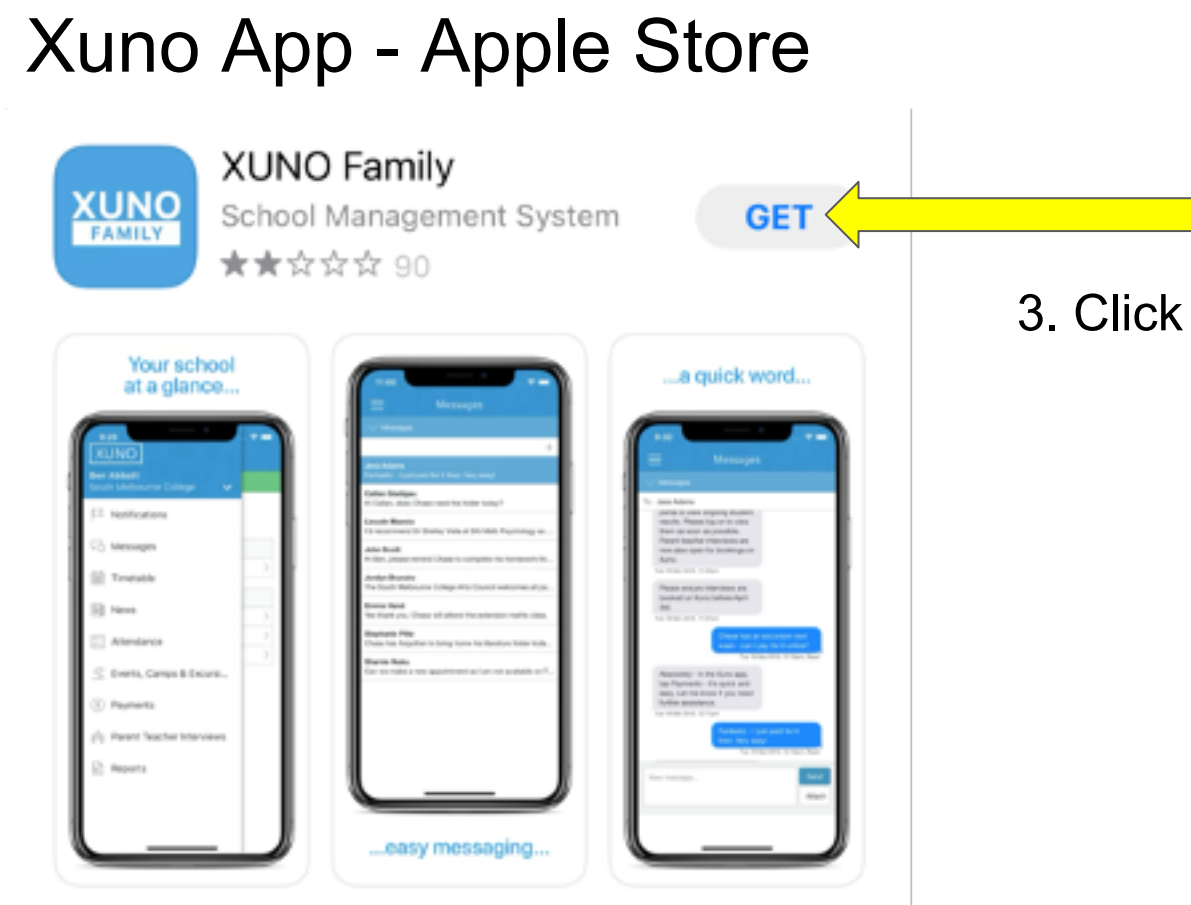

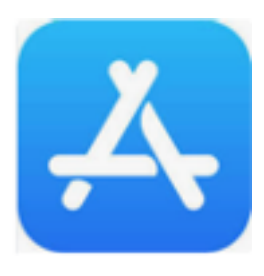

### Xuno App - Apple Store

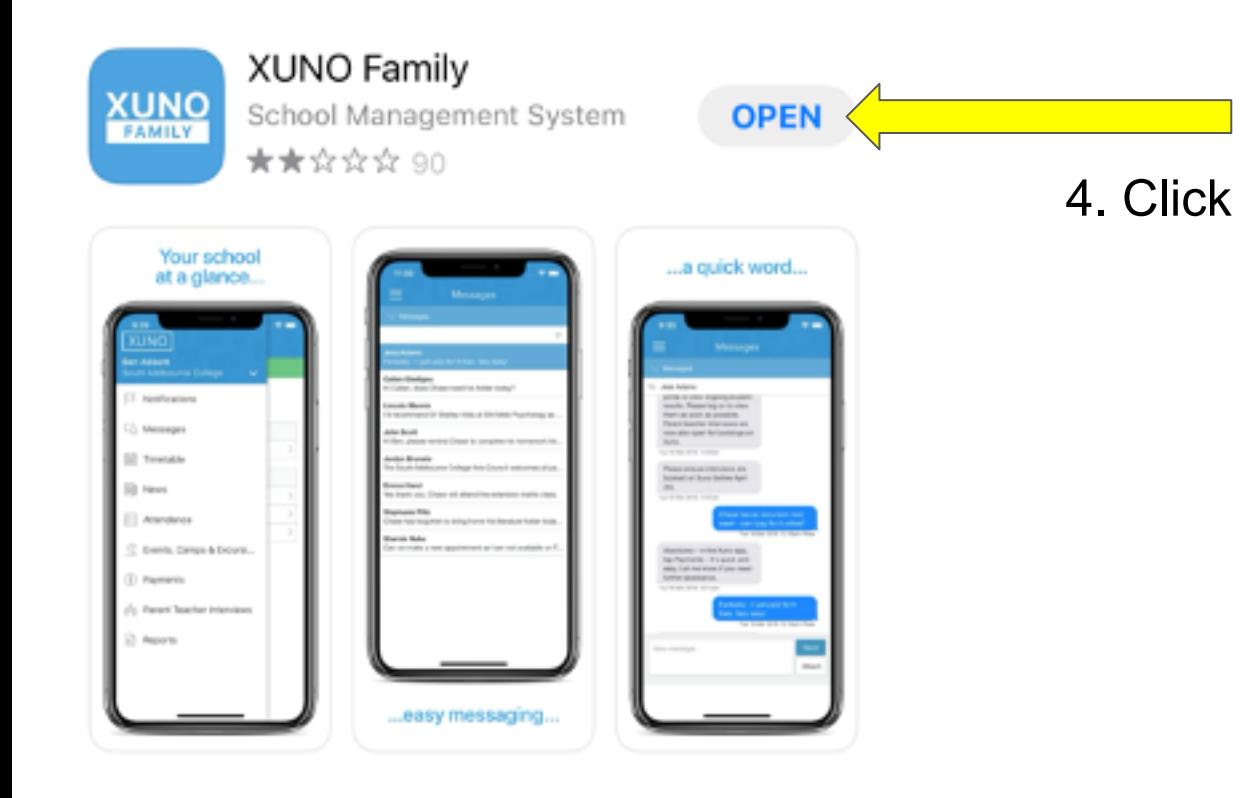

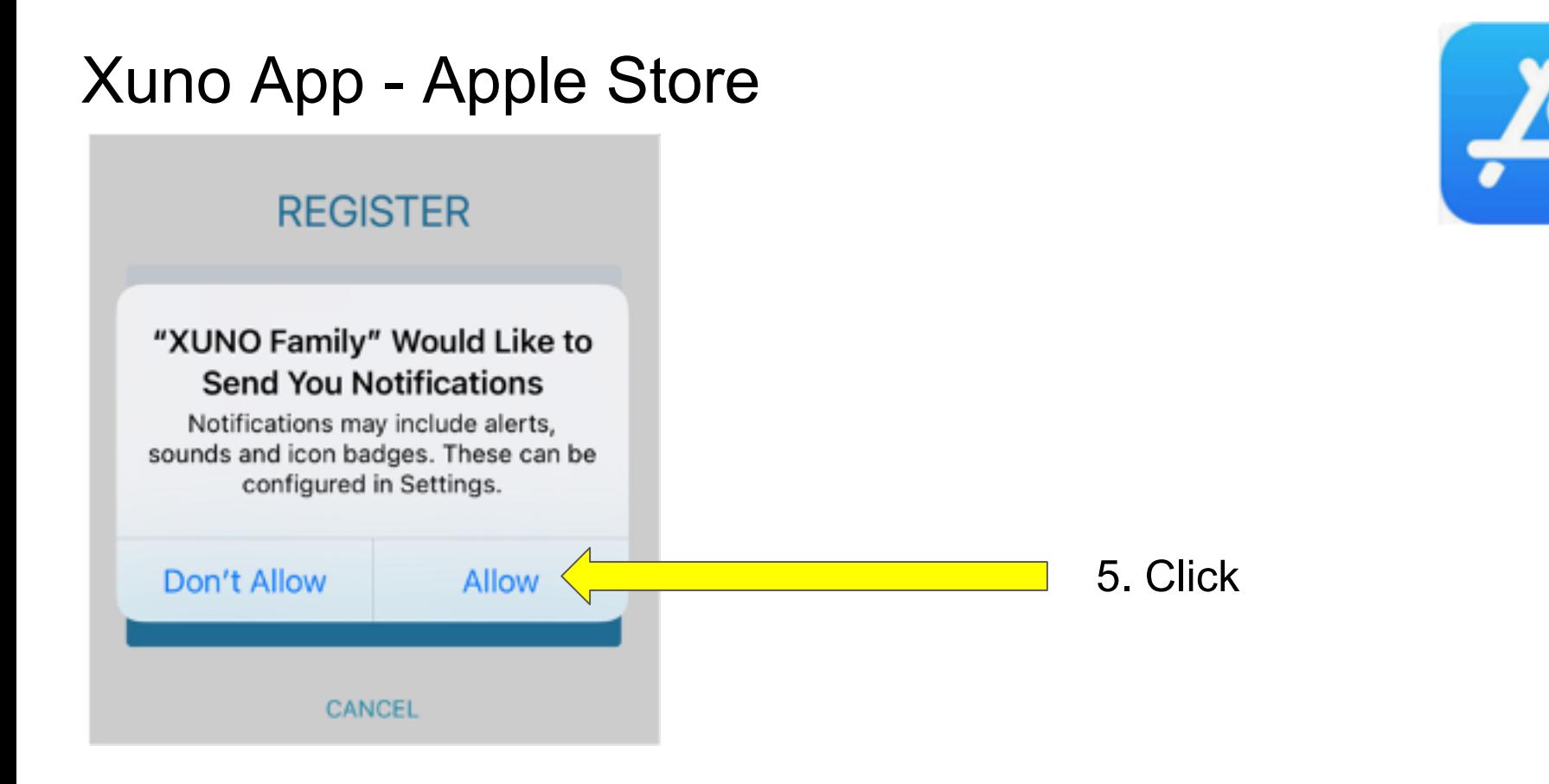

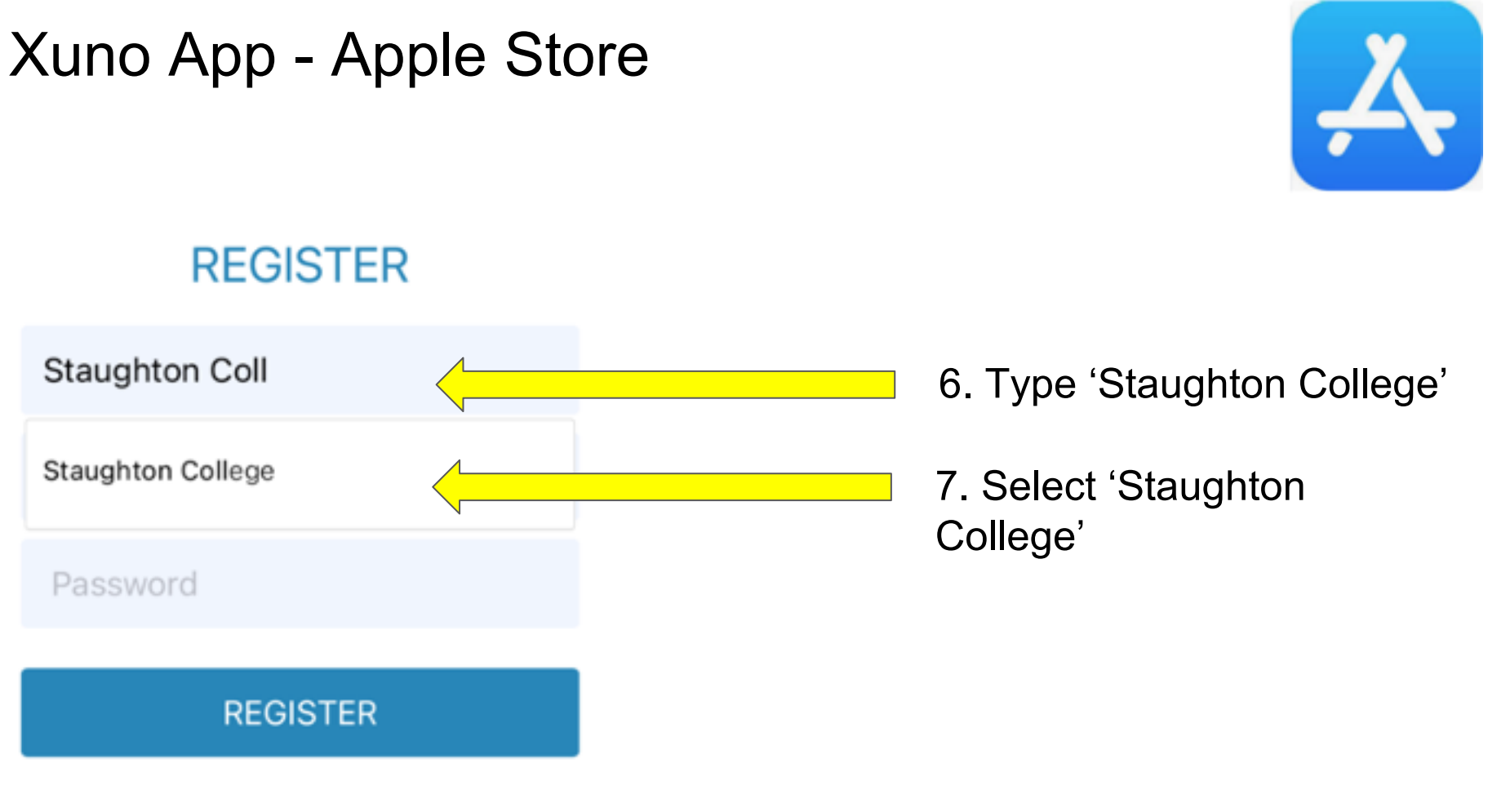

**CANCEL** 

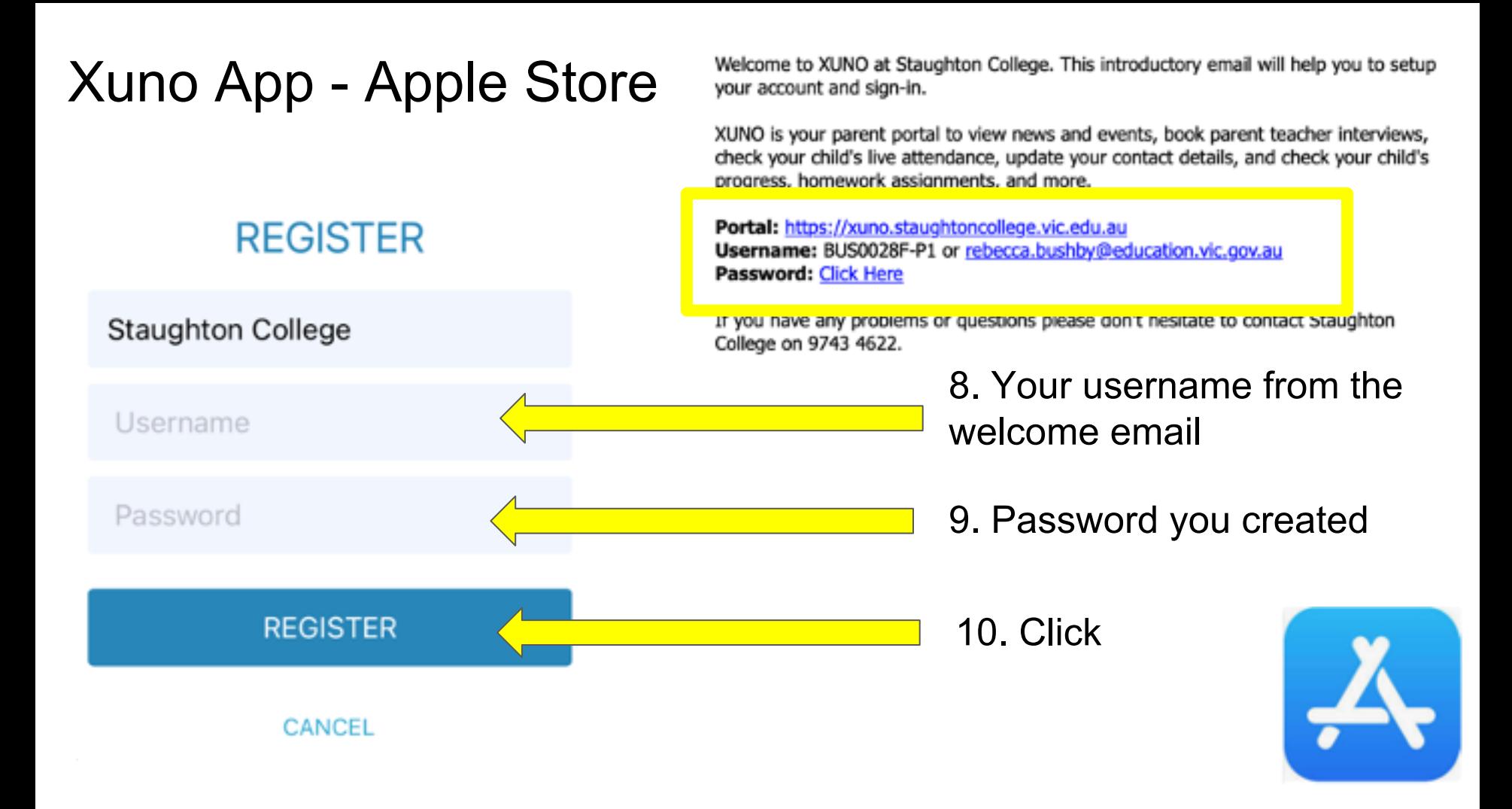

# Android instructions

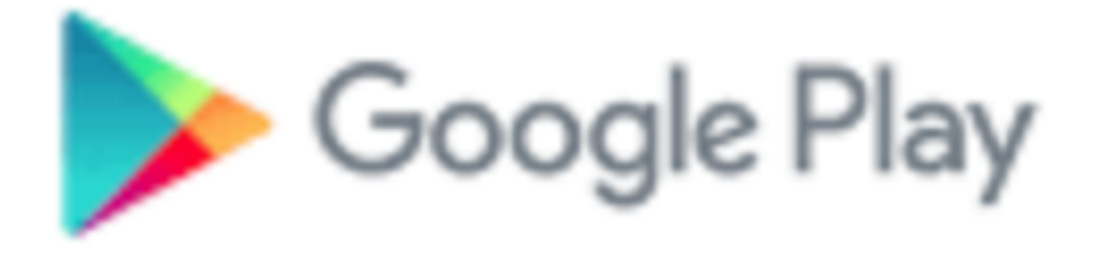

1. Open Google Play store

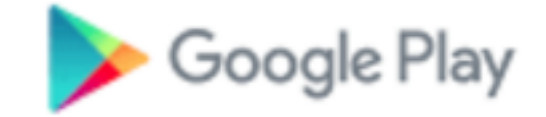

2. Search 'xuno family'

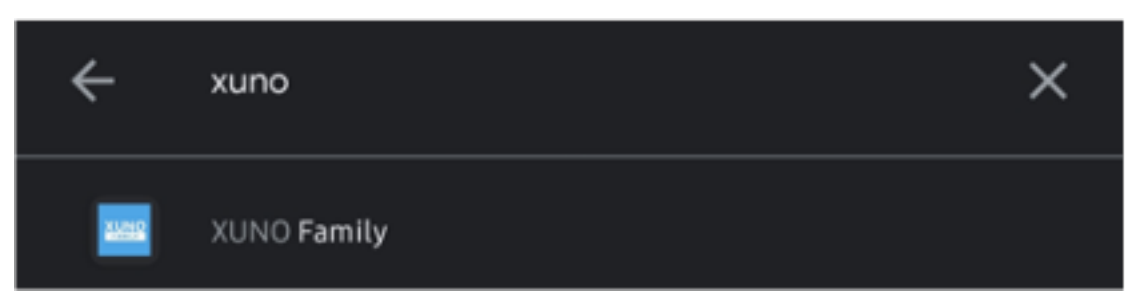

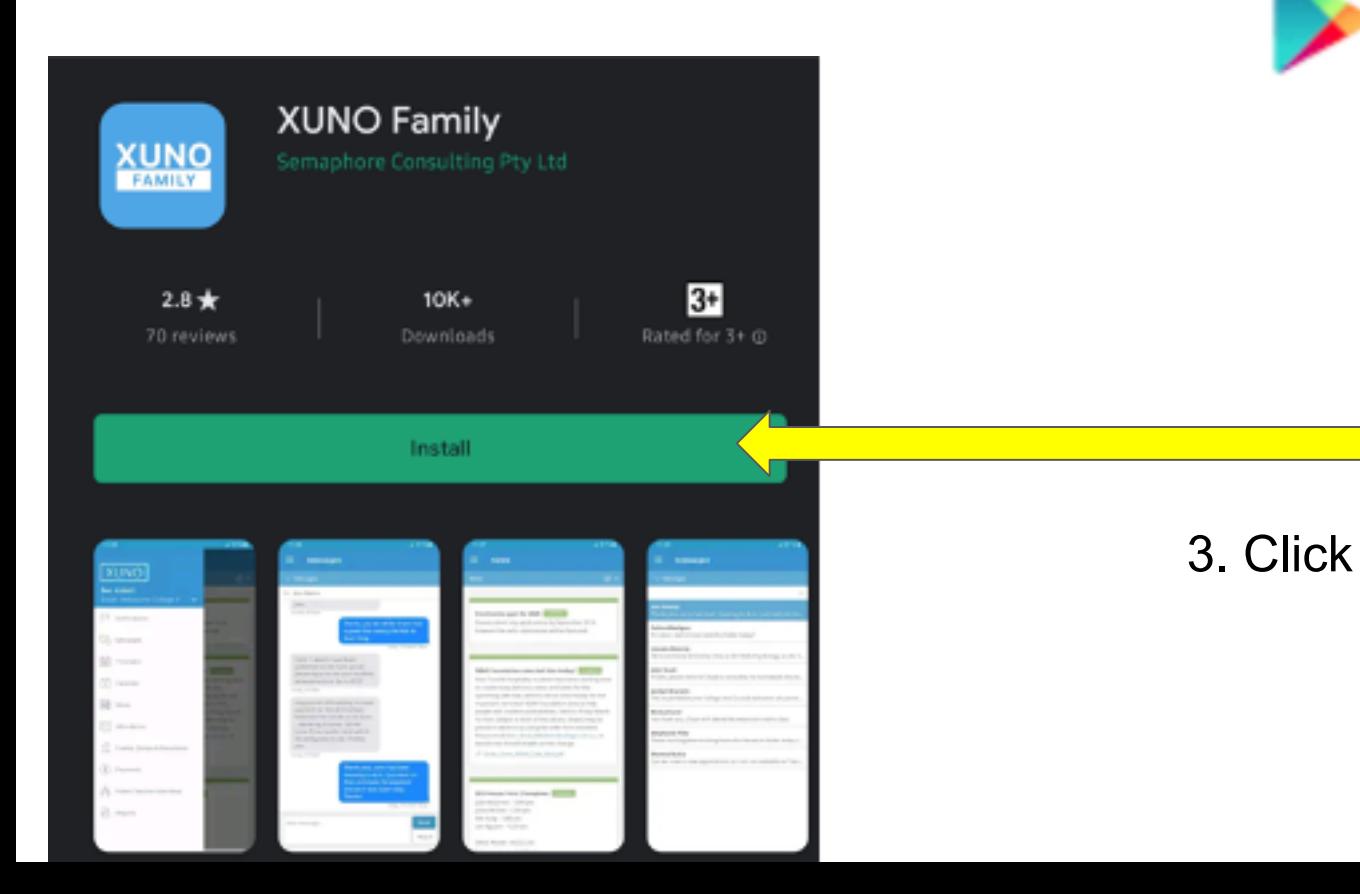

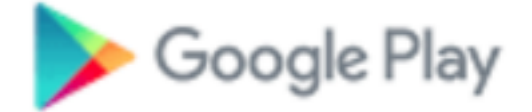

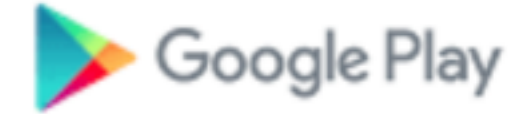

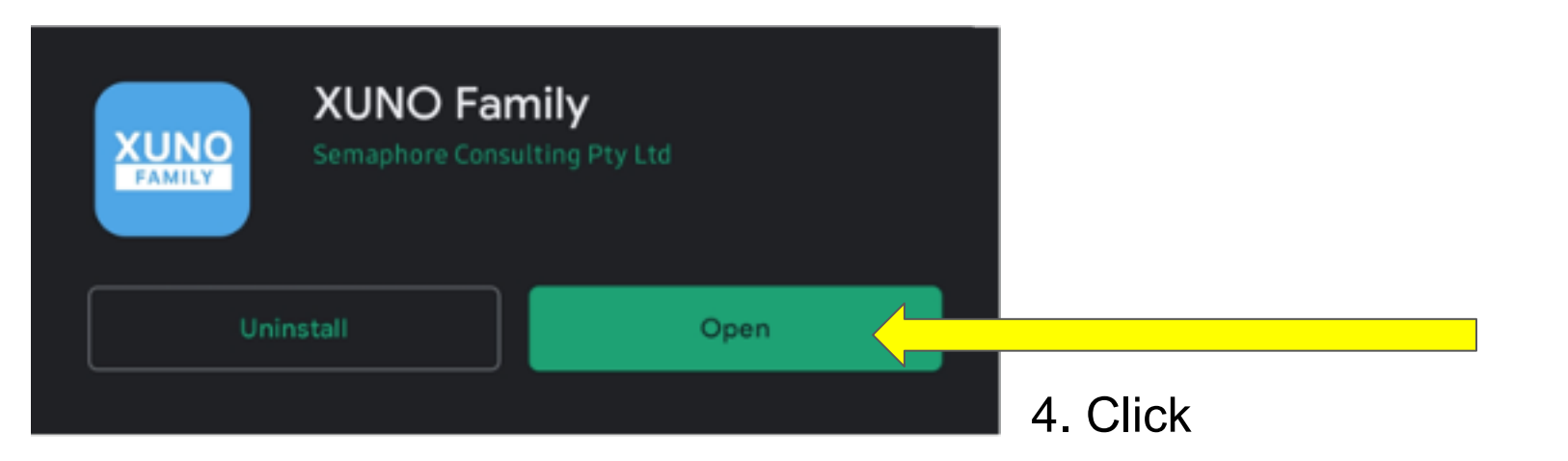

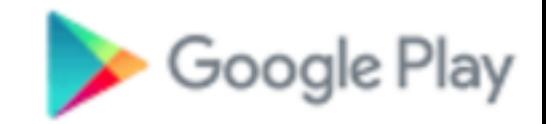

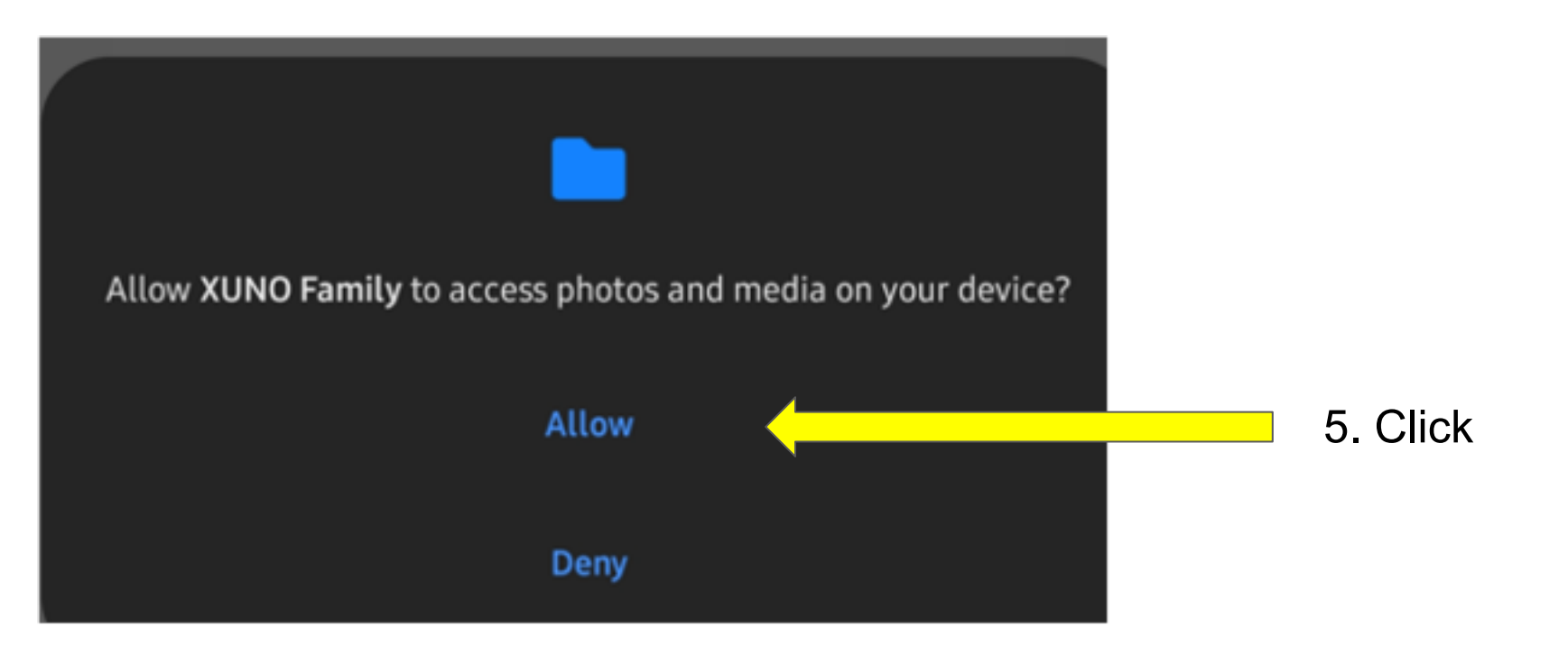

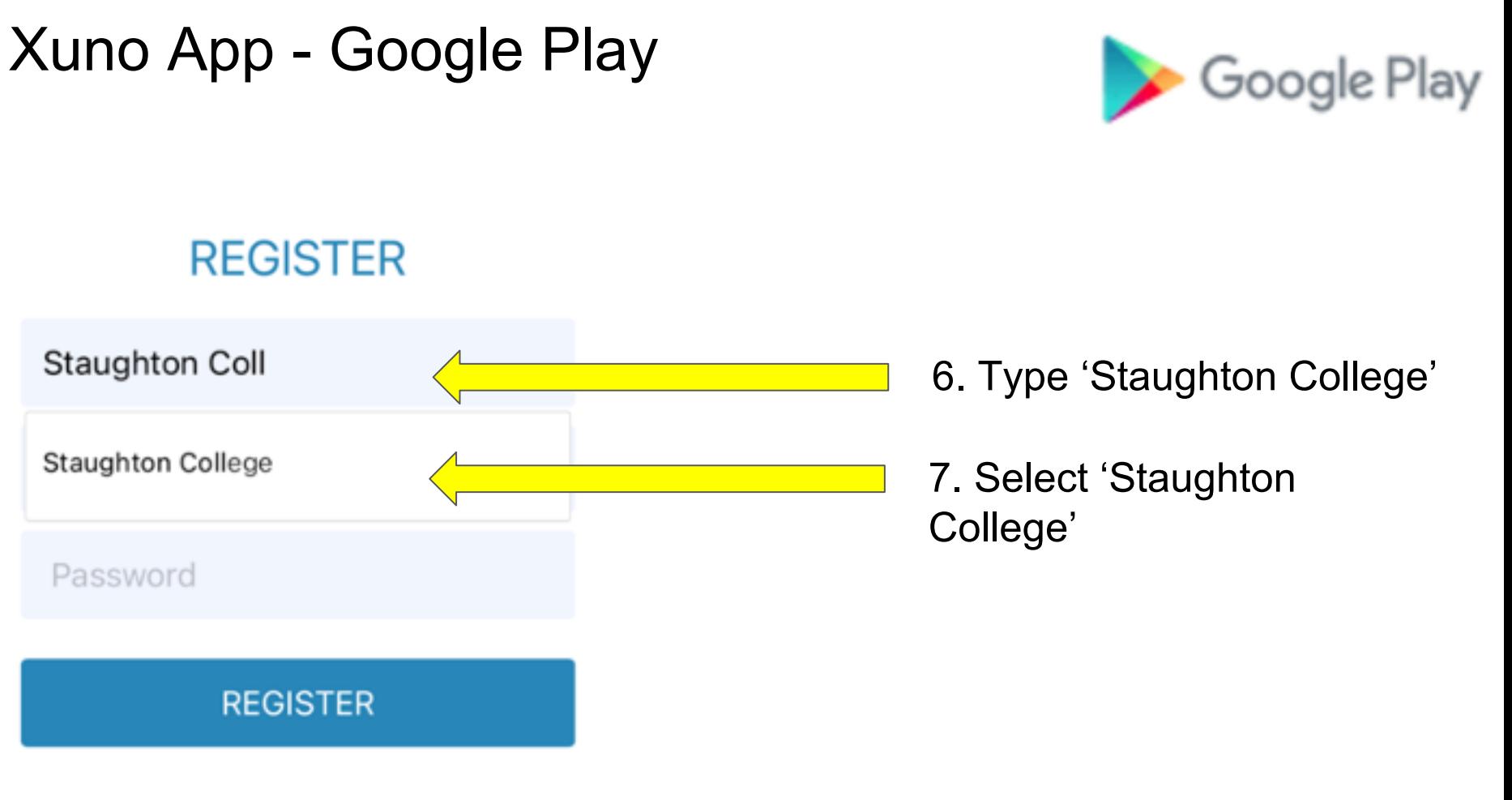

CANCEL

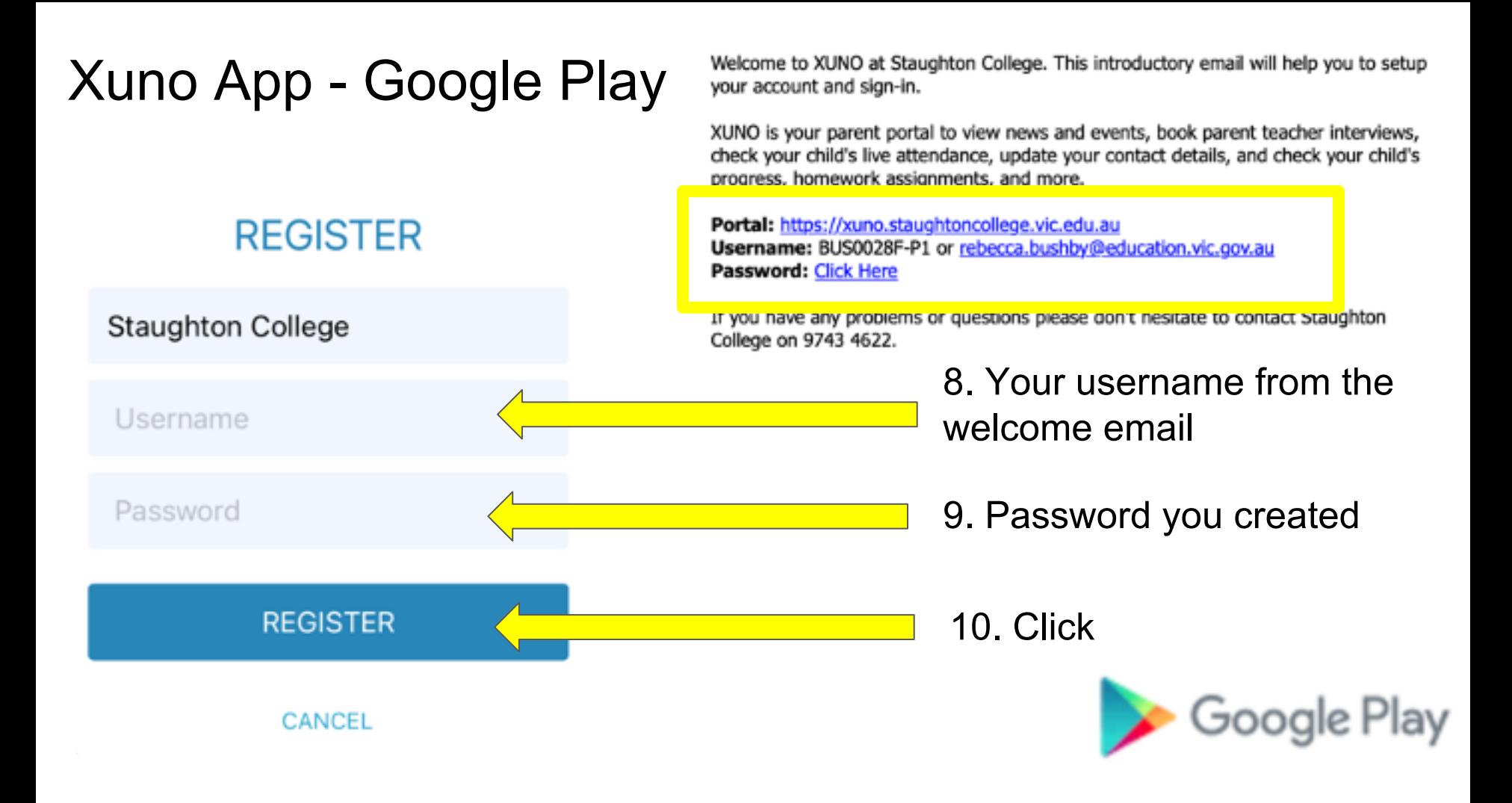